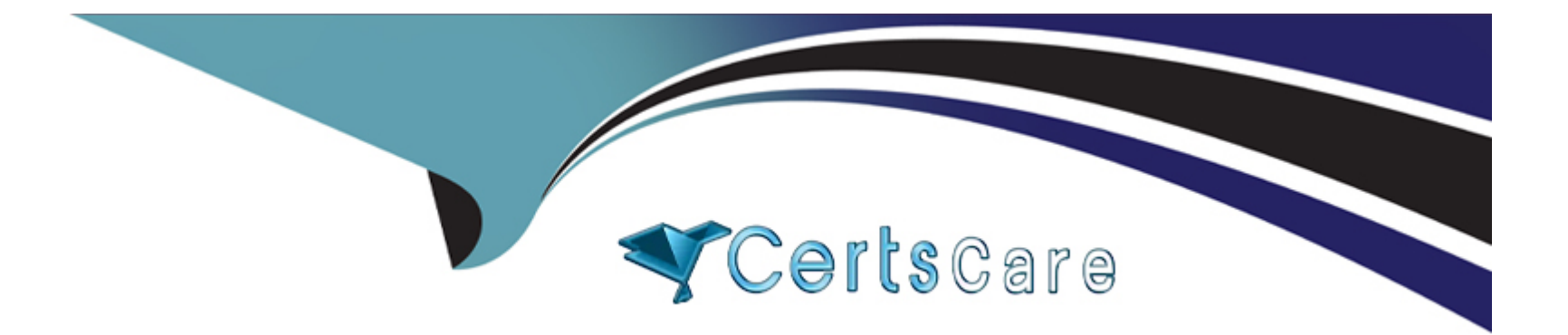

# **Free Questions for 156-836 by certscare**

## **Shared by Deleon on 22-07-2024**

**For More Free Questions and Preparation Resources**

**Check the Links on Last Page**

## **Question 1**

#### **Question Type: MultipleChoice**

There are two 10Gbps dual-port NIC installed on a 6800 appliance. Which interfaces should be connected to Orchestrator 1 for downlinks' intra-orchestrator redundancy when using two Orchestrators?

### **Options:**

- **A-** Any pair of available ports
- **B** Port 1 in Slot 1 and Port 1 in Slot 2
- **C-** Port 1 in Slot 1 and Port 2 in Slot 1
- **D-** Port 1 in Slot 2 and Port 2 in Slot 1

#### **Answer:**

B

**Explanation:** 

The correct interfaces to connect to Orchestrator 1 for downlinks' intra-orchestrator redundancy when using two Orchestrators are Port 1 in Slot 1 and Port 1 in Slot 2. This is because each slot represents a different NIC, and each port represents a different physical link. By connecting two ports from different slots, the appliance can have redundant connections to the same orchestrator, and avoid a single point of failure in case of a NIC or link failure.

#### Reference

- \* Check Point 156-835 Certification Flashcards | Quizlet1
- \* Maestro Expert (CCME) Course Check Point Software, page 182
- \* Maestro Technical Training, Module 2: Maestro Security Groups and the Single Management Object, slide 163

## **Question 2**

**Question Type: MultipleChoice**

Possibilities for a failure in a single SGM of a Security Group include.

### **Options:**

**A-** A change was made with clish instead of gClish, causing the SGM to handle traffic differently than the other SGMs.

**B-** SecureXL is not enabled on the SGM.

**C-** An administrator imported a hotfix into the CPUSE repository of a single SGM.

**D-** There are too many active SGMs in the SG.

### **Answer:**

 $\overline{C}$ 

### **Explanation:**

One of the possible causes of a failure in a single SGM of a Security Group is that an administrator imported a hotfix into the CPUSE repository of a single SGM, instead of using the orchestrator to distribute the hotfix to all the SGMs in the Security Group. This can create a mismatch in the software versions and configurations of the SGMs, and lead to unexpected behavior and errors.

### Reference

\* Maestro Expert (CCME) Course - Check Point Software, page 251

\* sk172923: The /var/log/messages file does not save Maestro Gaia Clish commands2

\* sk180418: Security Gateway Member (SGM) is stuck after it is added to a Security Group with image auto cloning enabled on the Single Management Object (SMO)

## **Question 3**

#### **Question Type: MultipleChoice**

The drop\_monitor command is useful for

#### **Options:**

**A-** Monitoring Check Point code drops

**B-** Viewing all interface drops such as RX-ERR, RX-DRP, and RX-OVR

- **C-** Viewing all drops by Check Point code or the Gaia OS, such as RX-DRP, RX-ERR, and Gaia OS drops.
- **D-** Showing the system temperature in real-time for multiple components, such as CPU, fan, and SSDs.

### **Answer:**

 $\mathcal{C}$ 

## **Explanation:**

The drop\_monitor command is a tool that monitors and displays the packets that are dropped by the Check Point code or the Gaia OS on the orchestrator and the appliances. It can help troubleshoot network issues and optimize performance. The command shows the

drop reason, source, destination, protocol, and port of the dropped packets, as well as the interface and the module that dropped them.

#### Reference

- \* R81.20 Maestro Cheat Sheet version 7 Check Point CheckMates1
- \* Support, Support Requests, Training ... Check Point Software2
- \* Check Point Certified Maestro Expert (CCME) R81.X Global Knowledge

## **Question 4**

**Question Type: MultipleChoice**

Logs without a dedicated log file can be found in

## **Options:**

**A-** /var/log/junk.log.dbg

**B-** /var/log/messages

**C-** \$RTDIR/log/junk.log

**D-** \$FWDIR/log/fw.log

#### **Answer:**

B

## **Explanation:**

The /var/log/messages file is a general system log file that contains information about various system events, such as booting, shutdown, cron jobs, kernel messages, and other system services. Logs without a dedicated log file can be found in this file, as well as some Maestro Gaia Clish commands that are not saved in the /var/log/command\_logger.log file.

Reference

\* Maestro Audit Logs - Where are they? - Check Point CheckMates1

\* sk172923: The /var/log/messages file does not save Maestro Gaia Clish commands2

\* Maestro Expert (CCME) Course - Check Point Software, page 33

## **Question 5**

To display processes that are consuming excessive system resources, users should use the\_\_\_\_\_ command.

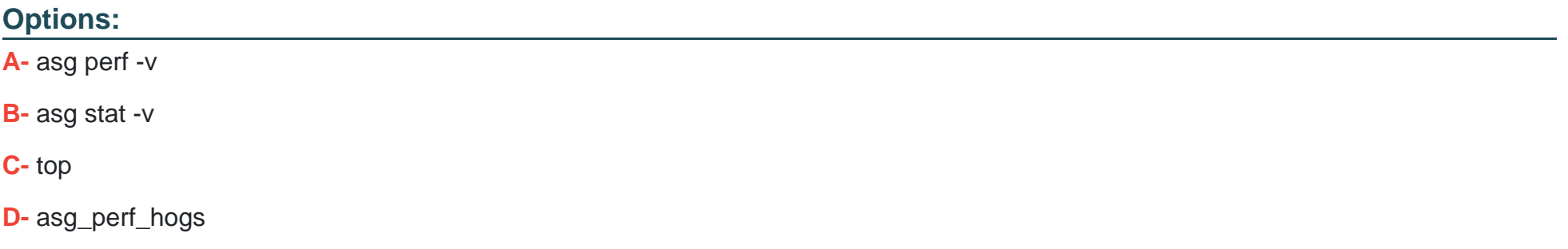

#### **Answer:**

D

## **Explanation:**

The asg\_perf\_hogs command is a script that displays the processes that are consuming excessive system resources, such as CPU, memory, disk, and network, on the orchestrator and the appliances. It can help identify performance issues and bottlenecks in the Maestro environment.

Reference

- \* Software Provision and Performance hogs failed Check Point CheckMates1
- \* CHECK POINT MAESTRO EXPERT, page 33

## **Question 6**

### **Question Type: MultipleChoice**

What is the throughput penalty of Security Group?

### **Options:**

**A-** Depends on the type of Appliance

**B-** 1% per member

- **C-** 10% per Security Group with no relation to the number of members
- **D-** 5% per member

## **Answer:**

### **Explanation:**

Check Point reduced throughput degradation to 1% per added SGMs. For example, the overall throughput degradation is 10% for 10 SGMs in a Security Group. Check Point aims to reduce this even further in the future.

https://supportcenter.checkpoint.com/supportcenter/portal?eventSubmit\_doGoviewsolutiondetails=&solutionid=sk147853

## **Question 7**

**Question Type: MultipleChoice**

What is the purpose of g\_tcpdump command?

### **Options:**

- **A-** Collects traffic dump from all Active Appliances within Security Group
- **B-** Collects traffic dump from CIN network
- **C-** Collects traffic dump from Sync network
- **D-** The same as tcpdump, just on Scalable Platform

#### **Answer:**

A

### **Explanation:**

\_tcpdump' probably collects traffic dumps from all active appliances within a security group, aligning with the naming convention and function of similar commands in scalable platforms.

### Reference

\* Maestro Expert (CCME) Course - Check Point Software, page 331

\* What is 'IN' and 'OUT' of g\_tcpdump? - Check Point CheckMates2

\* CHECK POINT MAESTRO EXPERT, page 23

## **Question 8**

**Question Type: MultipleChoice**

Splitter cannot be used

#### **Options:**

- **A-** To connect single port on orchestrator to the same Appliance
- **B** To connect single port on orchestrator to multiple port on external switch
- **C-** To connect single port on Appliance to multiple ports on the orchestrator
- **D-** To connect single port on orchestrator to multiple Appliances

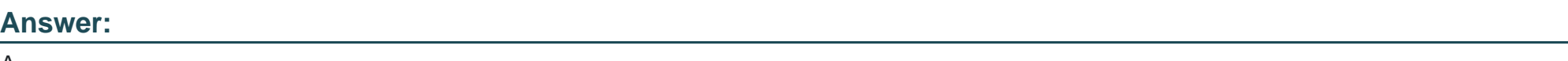

## **Question 9**

A

**Question Type: MultipleChoice**

Which feature is used to force trusted non-F2F traffic into the fully accelerated path for handling by SecureXL.

## **Options:**

**A-** Fast Accelerator

- **B-** hypersync
- **C-** rate limiting
- **D-** SecureXL

#### **Answer:**

D

## **Explanation:**

SecureXL is typically used to accelerate trusted traffic, including non-F2F (face-to-face) traffic, through a secure, fast path.

Reference =

\* SecureXL Fast Accelerator (fw fast\_accel) for R80.20 and above 1

\* SecureXL Fast Accelerator - Need to clarify packet flow 2

1: https://supportcenter.checkpoint.com/supportcenter/portal?eventSubmit\_doGoviewsolutiondetails=&solutionid=sk156672 2: https://community.checkpoint.com/t5/Security-Gateways/SecureXL-Fast-Accelerator-Need-to-clarify-packet-flow/td-p/114651

## **Question 10**

The core four manual diagnostic tools include:

asg diag verify, asg perf -v, orch\_stat -all, and

## **Options: A-** asg diag verify **B-** cpinfo **C-** hcp -r all

**D-** asg stat -v

### **Answer:**

D

## **Explanation:**

'Asg stat -v' could be a part of the core diagnostic tools, providing valuable statistics and information for manual diagnostics.

Reference =

\* Maestro Expert (CCME) Course - Check Point Software 3

\* Check Point Maestro R81.X Administration Guide 1

\* Check Point Maestro R81.X Getting Started Guide 2

3: https://www.checkpoint.com/downloads/training/ccme-maestro-expert-r81.10-course.pdf 1: https://www.manualslib.com/manual/2031661/Check-Point-Maestro-R80-20sp.html 2: https://sc1.checkpoint.com/documents/R81/WebAdminGuides/EN/CP\_R81\_Maestro\_GettingStarted/html\_frameset.htm To Get Premium Files for 156-836 Visit

[https://www.p2pexams.com/products/156-83](https://www.p2pexams.com/products/156-836)6

For More Free Questions Visit

[https://www.p2pexams.com/checkpoint/pdf/156-83](https://www.p2pexams.com/checkpoint/pdf/156-836)6